### **Unit 24: Applications of Pneumatics and Hydraulics**

**Unit code: J/601/1496 QCF level: 4 Credit value: 15**

## **OUTCOME 3**

## **TUTORIAL 2 – CONTROL OF FLUID POWER SYSTEMS**

The material needed for outcome 3 is very extensive so the tutorial is presented as a series. This series of tutorials extends the work from outcome 2 to the construction of complete circuits. You will also need to complete the assignments in order to complete the outcome.

#### **3 Be able to design pneumatic and hydraulic circuits**

*Pneumatic circuits:* e.g. directional control, piloted control, reciprocating control, logic, memory, multi-actuator circuits with sequential operation, cascading techniques, stepper circuits, pulsed signals, latching circuits, direction and speed control of rotary actuators and air motors

*Hydraulic circuit:* e.g. sequential operation of multi-actuator circuits, regenerative circuits, counterbalance circuits, 'meter-in' and 'meter-out' circuits, bleed-off circuits, direction and speed control of hydraulic motors

*Electro-pneumatic and electro-hydraulic circuit:* use of electronic logic devices and systems and their interface with fluid power circuits; solenoid valve arrangements

*Emergency 'fail safe' circuit:* use of emergency stop circuits to give predictable 'parking' positions for linear actuators, emergency stopping circuits for rotary actuators and motors, thermal and pressure relief circuits, 'fail safe' circuit arrangements

- Define ON/OFF control.
- Explain sequential operation.
- Explain opposing signals.
- Describe methods of overcoming opposing signals.
- Describe the Cascade system of control.
- Design circuits for sequential control.

If you have access to simulation software such as PneSim Pro® you can construct the circuits in this exercise and simulate them to see how they work.

#### **1. ON – OFF CONTROL**

Many automatic processes only require cylinders and motors to operate between fixed limits. To do this, the air or oil must be switched *on and off* by the control valve. Usually the actuators act in a fixed sequence in order to do the required task.

The control valves are ordinary 2 or 3 position directional control valves that will supply fluid fully on in either direction or turn it off. The sensors may be any form of limit switch or proximity detector already covered in previous notes.

#### **1.1 SEQUENCES**

Many systems used on production lines use two or more actuators that must perform a repeated cycle of operations. An example of this might be a simple pick and place robot. The operations are carried out between fixed limits so on/off control is suitable but the problem is how to make the valves switch on and off in the required sequence. This is SEQUENTIAL CONTROL.

A programme to do sequential programmes may use OPEN or CLOSED LOOP control.

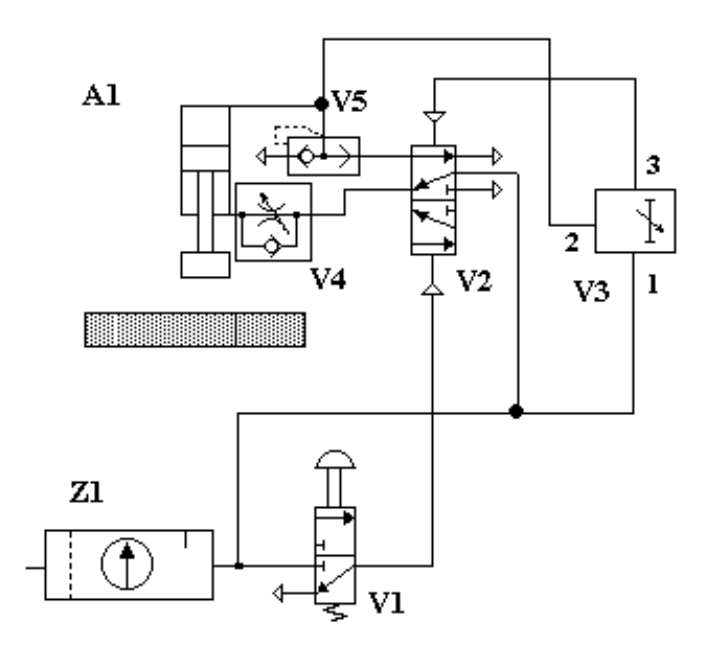

Figure 1

An open loop programme uses no feedback and the sequence may be done by using timers. The circuit shows an example of open loop control. When V1 is pressed the DCV V2 operates and cylinder A1 goes down. Pressure from the cylinder port activates port 2 on the timer V2 and after a preset time delay, pressure appears at port 3 and moves the DCV back and raises the cylinder. No position sensing is used to determine if the cylinder actually went down.

A closed loop programme uses the feedback from the hardware being controlled so that each step is initiated by a feedback signal. If something became stuck, the sequence would halt.

The circuit below is a closed loop circuit. When pilot air is supplied to valve A+, cylinder A extends (on) to the a+ position and pilot air is obtained from the valve at the a+ position and supplied to Valve B+ and so on. Study the circuit and convince yourself that the sequence performed is:

A+ B+ C+ A- B- C-

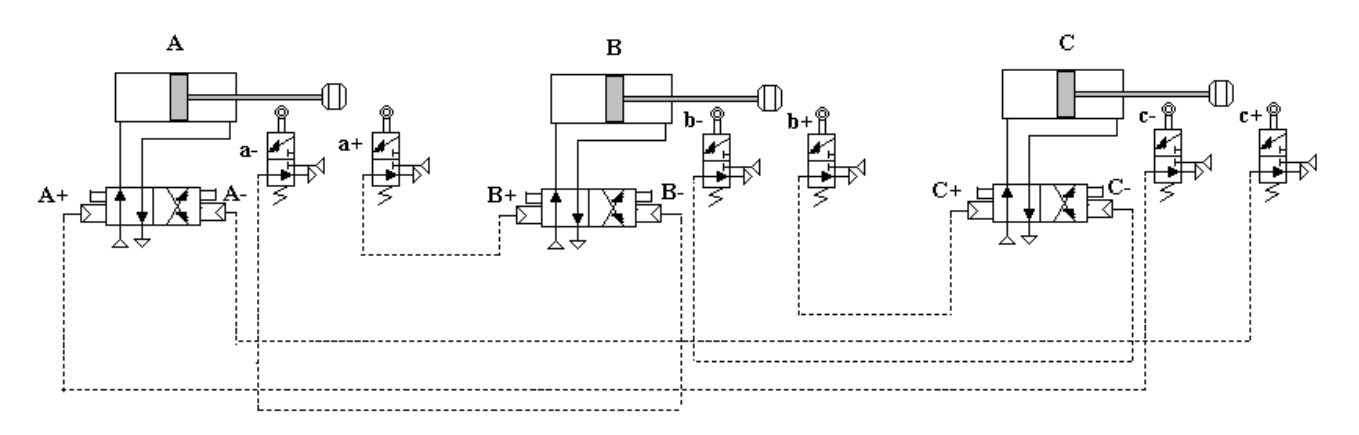

Figure 2

The sequences that can be made in this way are limited and only work if the actuators are switched off in the same order that they are switched on, otherwise we get pilot pressure to both sides of the same DCV at the same time. When this happens a standard valve will not move and the sequence stops. Consider the circuit below. Starting with A+ we get B+ then C+. At this point the sequence will stop as the feedback goes from c+ to B- and because air pressure is applied to both B+ and B- at the same time the valve will not move.

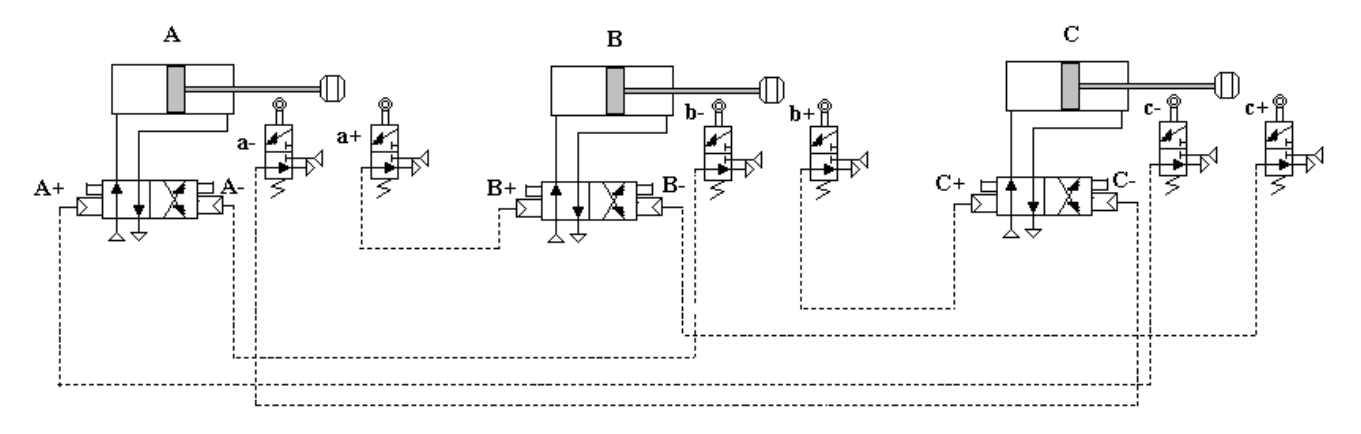

Figure 3

When opposing signals occur there are three ways overcome the problem.

- i. *Uni-directional Roller.* The cylinder passes over the roller and produces a pulse of pressure in one direction only. The pulse is sufficient to operate the pilot valve but no trapped pressure is left behind. The mechanism depressing the roller must pass right over it and not stop on top of it.
- ii. *Unequal pressure pilot valves.* A pilot valve may be made to operate in one direction when the same pressure is applied to both ends because the two pilots operate at different pressures.
- iii. *Pulse generators.* These generate a short pulse to the pilot line when a signal pressure is applied thus leaving the pilot line free of trapped air.

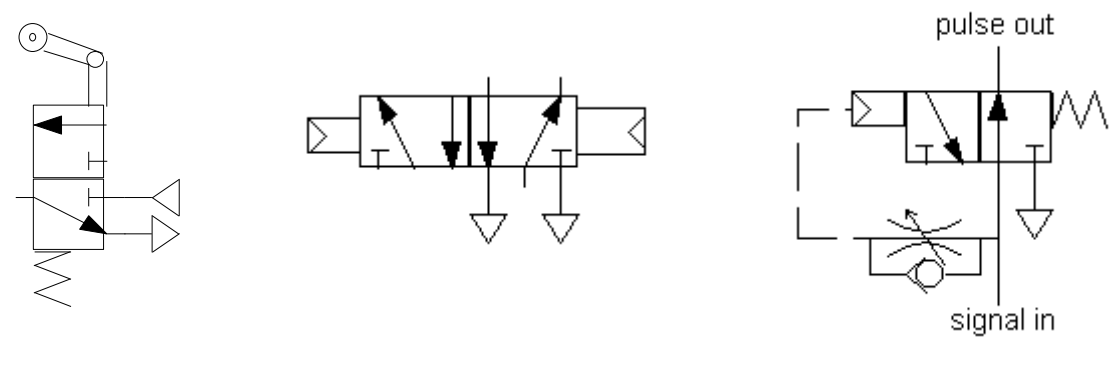

Uni- Directional Roller Unequal pilot Pulse generator

Figure 4

### SELF ASSESSMENT EXERCISE No.1

Deduce the sequence for the circuit below and identify where opposing signals occur. Modify the circuit to work by using a pulse generator.

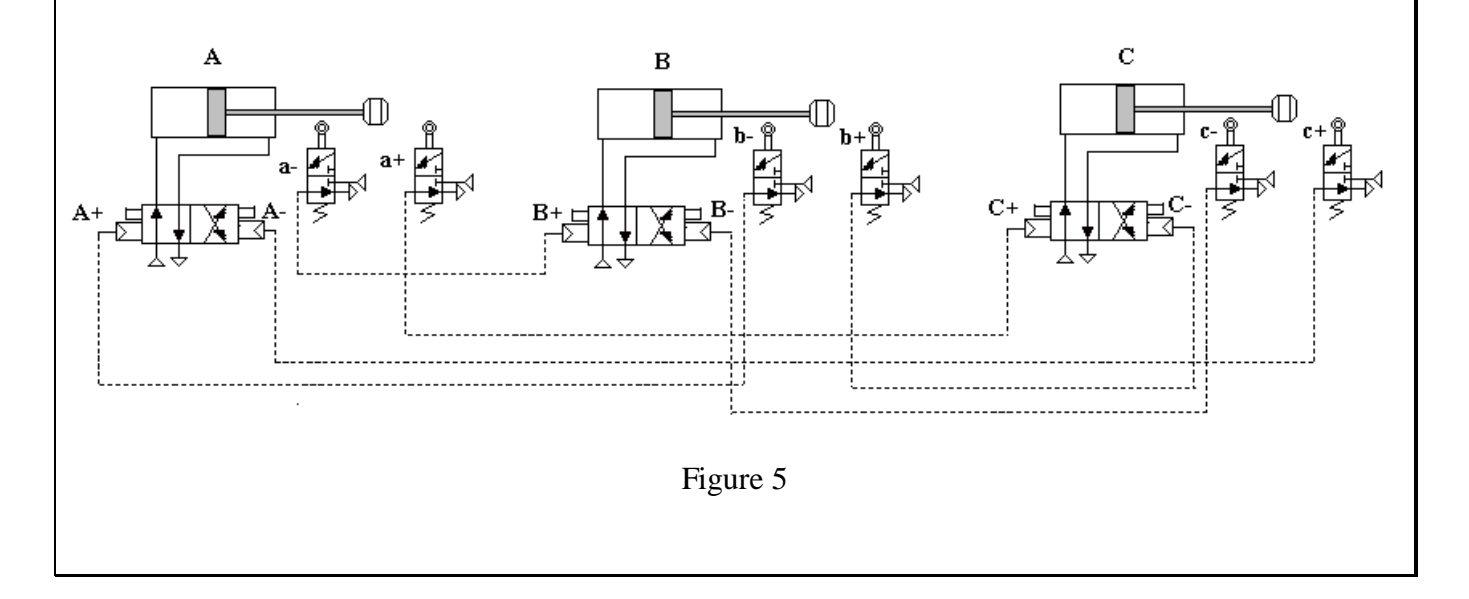

When a sequence requires one or more cylinders to move twice within a cycle, the solution becomes more complicated and a systematic method is needed to produce it. Consider the cycle  $A + C + B + B$ -B+ B- C-A-

Cylinders B make two complete motions but cylinders A and C only makes one. Electro-pneumatic systems could overcome this with a programmable logic controller (PLC) but to do the job completely with pneumatics or hydraulics requires a more complex circuit using logic valves. One systematic way to produce such a circuit is called *CASCADE* control.

#### **2. CASCADE CONTROL**

The following is a brief description of the principles. A full study of this topic would take a disproportionate amount of time for a single module. The principles are similar to those used to programme logic controllers (PLC). Consider the following problem. Two cylinders A and B must perform the following sequence.

$$
A + B + B - B + A - B
$$

If you tried solving this with direct operation you would end up with opposing feedback signals. The cascade system uses two banks of directional valves. One bank operates the actuators and the other acts as a memory bank. This bank is called the group valves and there purpose is to provide pressure to group lines which are either on or off and hence provides the memory function.

Consider how the feed back signals are obtained for each cylinder.

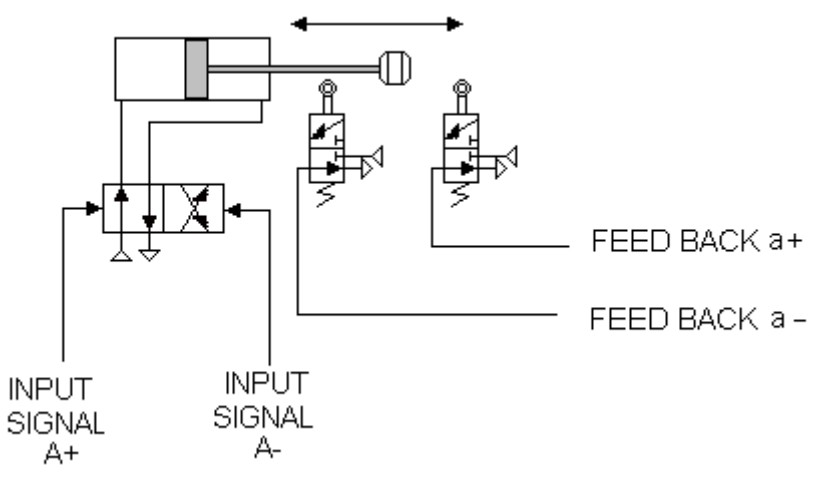

Figure 6

In order to tell the difference between input signals and feed back signals we will use capital letters for the inputs and lower case letters for the feed back.

Each cylinder is controlled by a 4/2 pilot/pilot valve. 5/2 valves are more common for pneumatics and do the same thing. The feed back signals are derived from 3/2 NC roller/spring valves.

It is worth noting that the control valves could be pilot/spring in which event the A- signal is automatic when the A+ signal is removed. This has advantages and disadvantages and deciding which to use is a matter of experience in circuit design.

#### **2.1 CYCLE DIAGRAM**

The cycle diagram is a useful tool and shows the status of the cylinders, the input signals and the feed back signals at each point in the cycle. The time intervals are shown as equal but although this may not be the real case, it is irrelevant. It takes one interval for the cylinder to move. Following the application of the input signal, the corresponding feed back signal occurs one interval later.

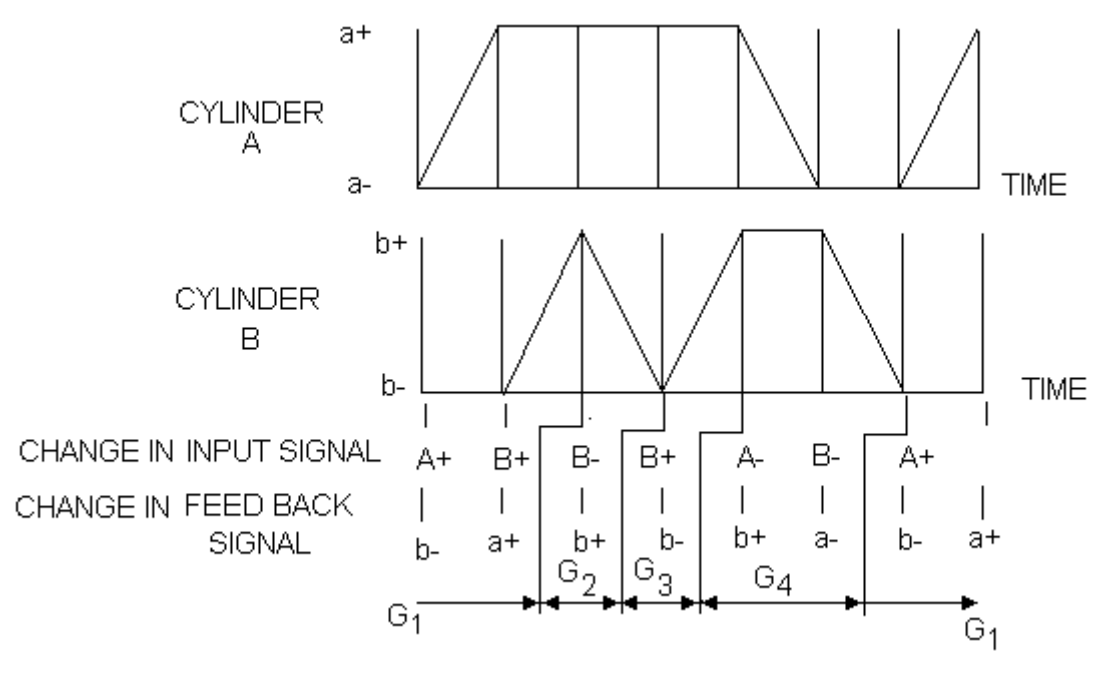

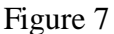

Only show the changes to the input and feed back signals. Divide the cycle into groups. No group must contain the same change twice. If it does, then opposing signals will occur.

If there is more than one way to arrange the groups then the one with the least number of groups should be used. The cycle being studied, surprisingly yields four groups.

Now let's see how to make these groups into real hardware. Remember the advantage of a PLC is that you don't need any real hardware but in a pneumatic system you do.

#### **2.2 GROUP VALVES AND LINES**

A group is switched on when the group line contains pressure. This requires a 3/2 pilot/pilot valve for each group line. The group is switched off by a reset signal and this comes from the next group line. Every time a group is switched on, it automatically resets and switches off the previous group.

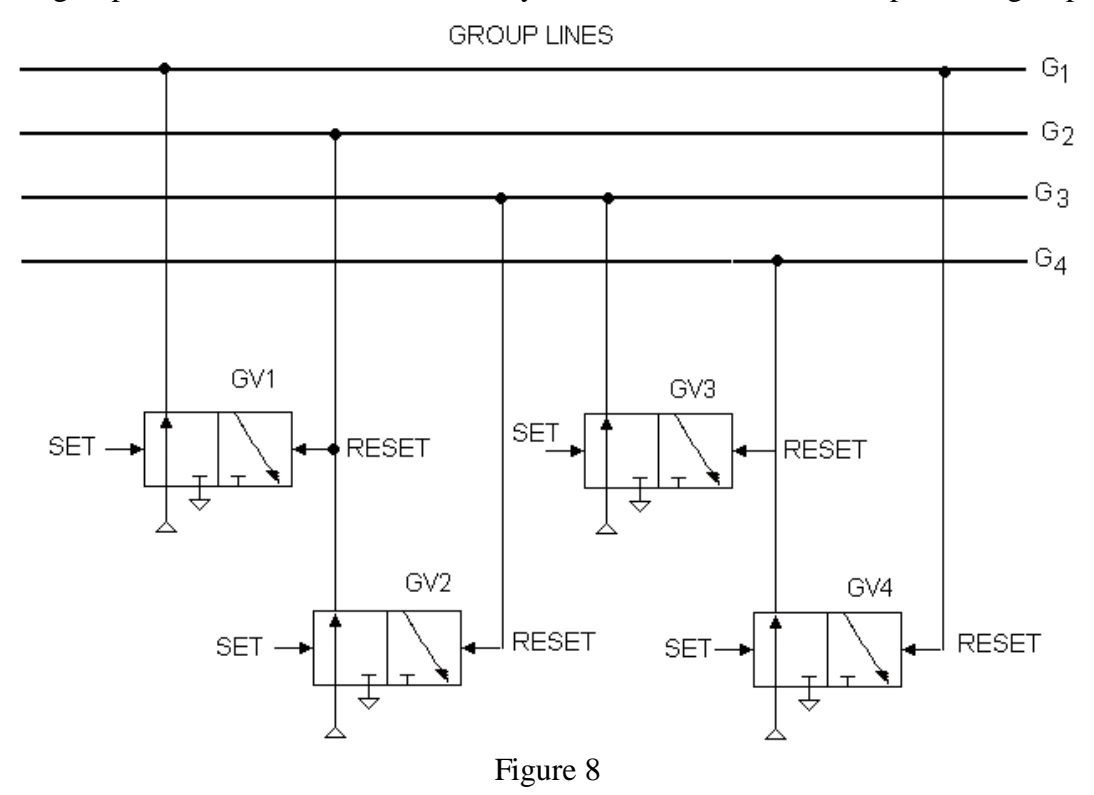

When the set signal is applied to the group valves, it switches on the valve and corresponding group. Now we must consider how to generate the set signals and the command signals. This is helped by writing down the logic statements.

#### **2.3 LOGIC STATEMENTS**

We must write out logic statements for switching on and off the input signals. You should use Boolean symbols.

> A **.** B means A and B  $A + C$  means A or C.

Examining input A we see that A+ occurs at the start of group 1 so we write  $A_1 = G_1$ A is switched off at the start of group 4 so we write  $A - G_4$ 

B is switched on twice in the cycle so we need an OR

First it is switched on in group 1 but not until feed back a+ occurs. It is also switched on at the start of group 3. The command is as follows.

$$
B+= (G_1 \cdot a+)+G_3
$$

B is switched off by the start of group 2 and in group 4 when the feed back a- occurs. We write  $B = G_2 + (G_4 \cdot a_1)$ 

If we were doing a PLC ladder logic diagram, these would be the logic statements for each rung.

The groups (also known as flags) need a logic statement well. Each group will be automatically cancelled by the next group so we only need to write a command to switch them on. Each group is switched on by the last thing to change in the previous group.

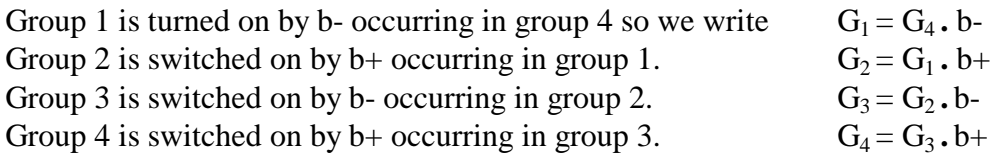

Note how each group is switched on by the previous group and an event.

#### **2.4 LOGIC CIRCUITS**

There are many logic valves in pneumatics but for this exercise we only need OR (shuttle valves) and AND.

Consider how to generate the signal for B+ The command is  $B+=(G_1.a+) + G_3$ We need an AND valve and an OR valve.

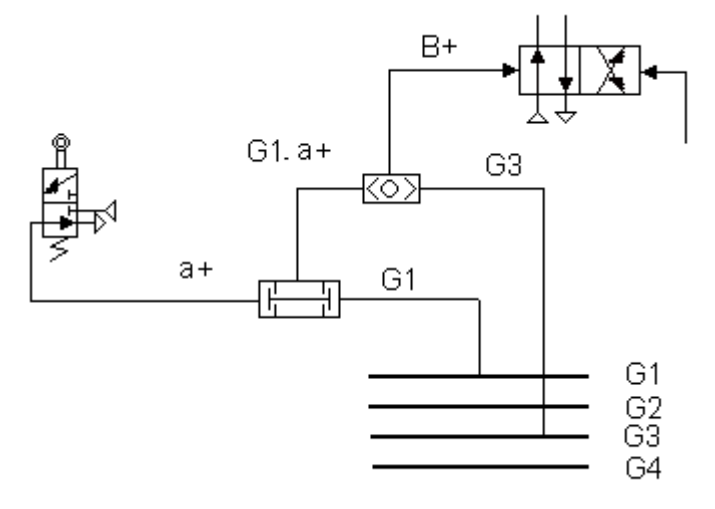

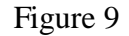

Try writing out individual circuit for all the other commands. The complete circuit is attached.

Note that an additional problem occurs when starting up the sequence. In order to make the sequence start at the correct point a simple start valve pulses pressure into G1 triggers A+.

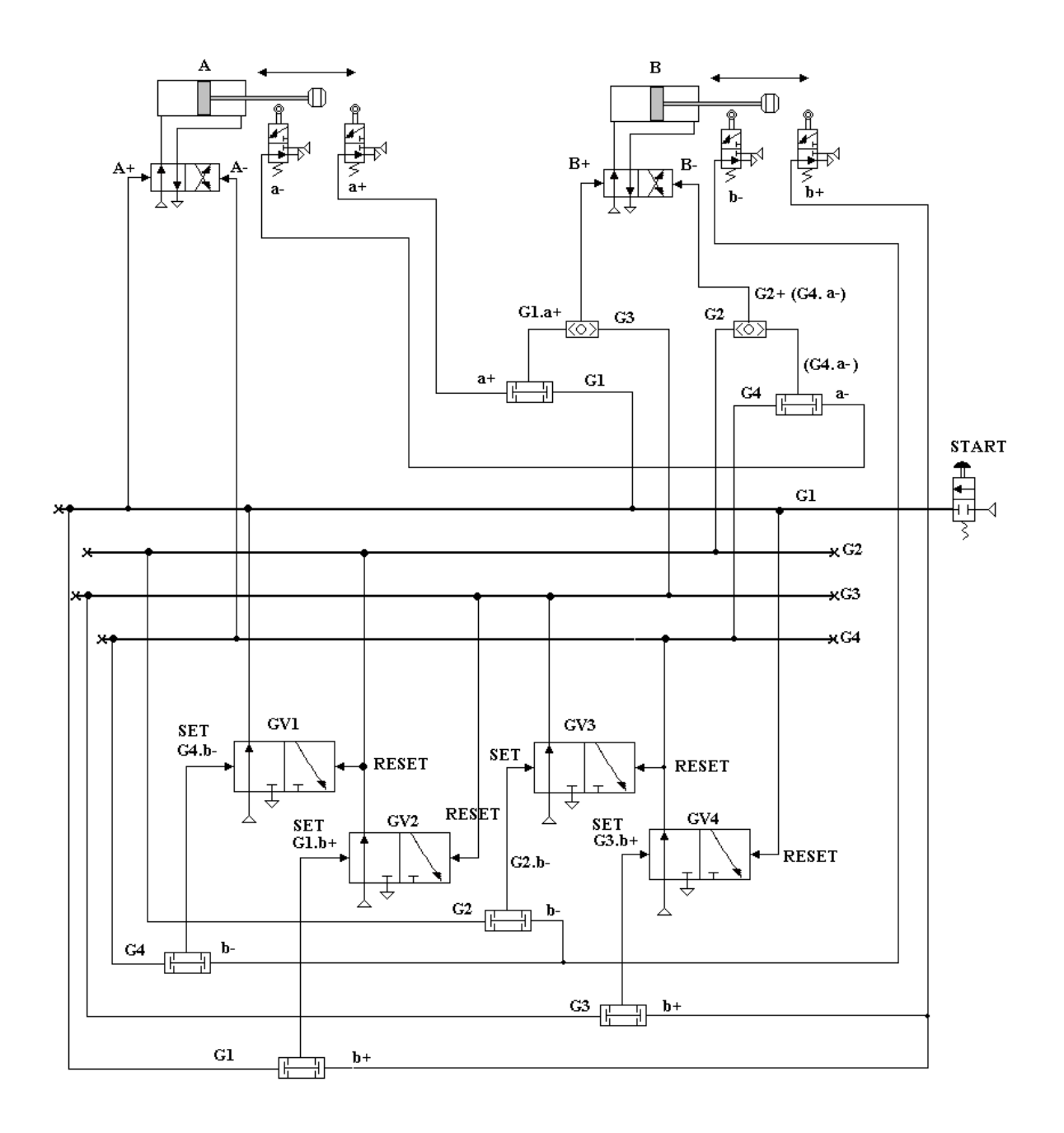

Figure 10

### **SELF ASSESSMENT EXERCISE No.2**

A hydraulic machine has two actuators A and B and they must perform the following sequence.

 $A+B+A-A+B-A-$ 

Produce a complete cycle diagram showing how all the groups are arranged.

Write out the logic statements for each command.

Draw the circuit for the complete solution.

Include start and stop arrangements to ensure that the sequence starts and stops at the correct point regardless of where it is interrupted by the stop signal.

**Now would be a good time to complete Worksheet No. 7 as part of your assessment.**

### **WORKSHEET 7 EXERCISE**

### **Introduction to PneuSim Pro**

PneusimPro is a professional software package that enables you to construct various forms of circuits, programme them and test them by simulation.

#### **PART 1 BASIC MANUAL PNEUMATIC CIRCUIT**

Although you may not be familiar with the symbols used in pneumatic circuits, you should be able to construct the circuit below under instruction from your lecturer.

Open the pneumatic library. Choose Actuators – double acting cylinder and drag the symbol onto the screen.

Choose directional valves 4/2 (14) and drag the symbol onto the screen. Add the lever and spring as directed.

Choose lines and select exhaust and pressure source symbols and add them to the valve. Select pressure lines and connect the symbols as instructed.

Under tools select verify connections. There should be none. Click on the green button and run your simulation. Use the hand to operate the valve and you should be able to make the cylinder go in and out.

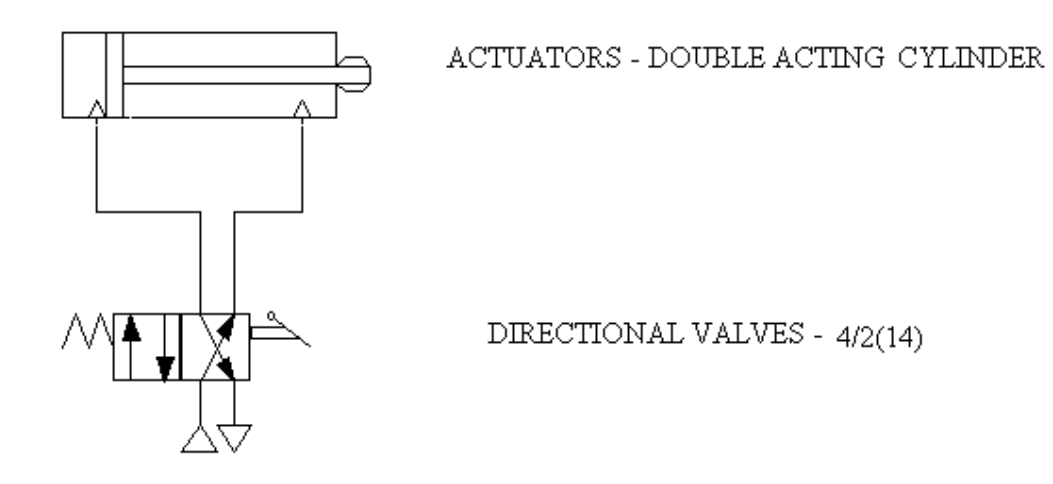

On the tool bar select document – page layout – documentation. Click border, map locator, title block and bill of materials. Re-position your diagram if necessary – ask how.

Using the text tools, add your name in the appropriate box – ask how.

Print off a copy of the drawing.

# PART 2 ELECTRO-PNEUMATIC CIRCUIT

Modify your circuit as follows.

Double click on the valve and delete the lever and spring. Add the spring and solenoid. Enter SOL1 as the tag name of the solenoid.

Open the workshop electrical control (Europe).

Construct the electrical circuit as shown using power supplies  $-24$  V and 0V, switches –toggle switch NO (Normally Open) and output components – Solenoid.

Give the toggle switch the tag name TS1 and the solenoid SOL1.

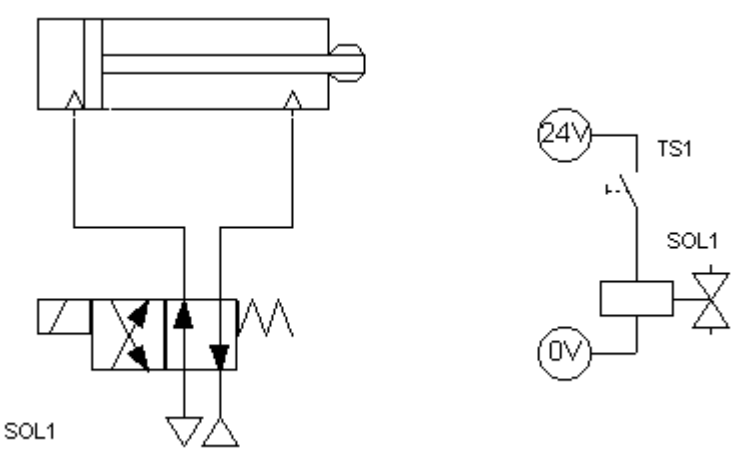

Run the simulation and operate TS1 with the hand to make the actuator go in and out.

#### **PART 3 AUTOMATIC ELECTRO-PNEUMATIC CIRCUIT**

Modify your circuit by adding SOL2. Change the switch to a push button N/O (PB1). Add the proximity sensors PS1 to both parts of the circuit. Look in sensors.

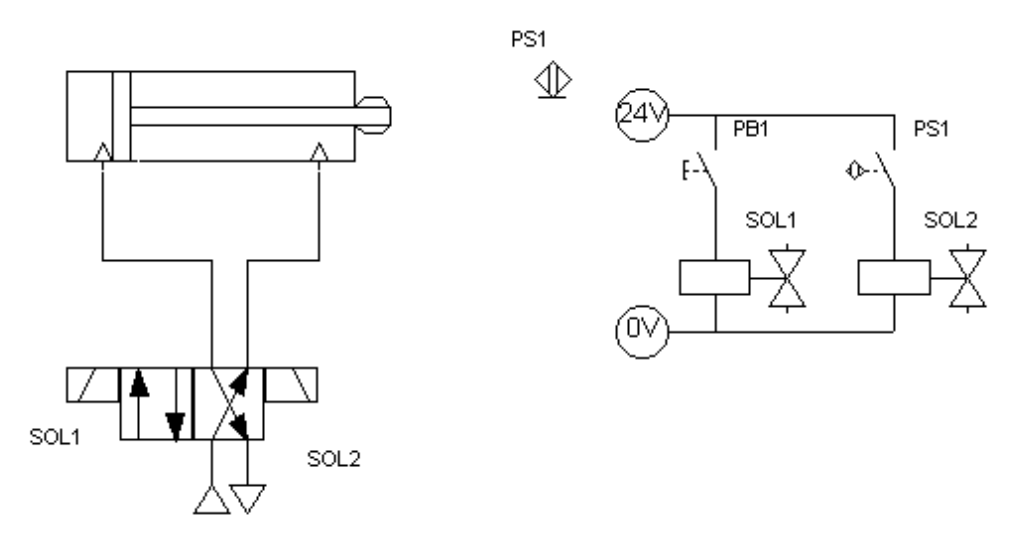

Run the simulation and when you momentarily operate PB1 the cylinder should extend and when PS1 is activated it should automatically return.

Using the text tools, complete the title block and print off a copy of your drawing. This must be attached for marking.

#### **PART 4 INTERFACING TO A REAL SYSTEM**

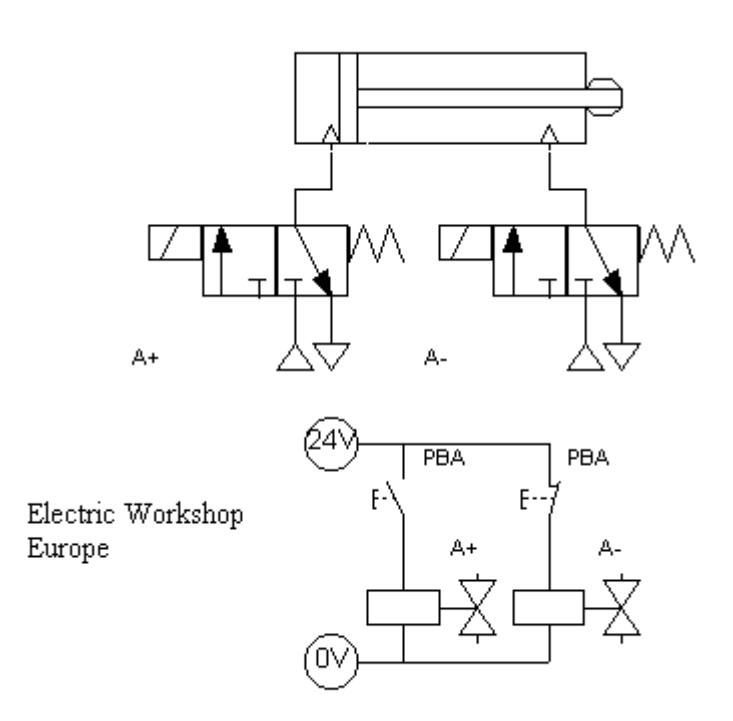

Construct the circuit as shown. Run the simulation to show that operating the button makes the cylinder go out  $(+)$  and in  $(-)$ 

Now modify your circuit using copy and paste to produce three identical circuits but one will use the tag A, the next B and the third C. This is an actual representation of a pneumatic circuit that you can see by the computer. The computer is connected to solenoids by a cable and interface. When you operate the simulation, not only will you see it working on the screen but also in reality. The interface gives real control over real pneumatics.

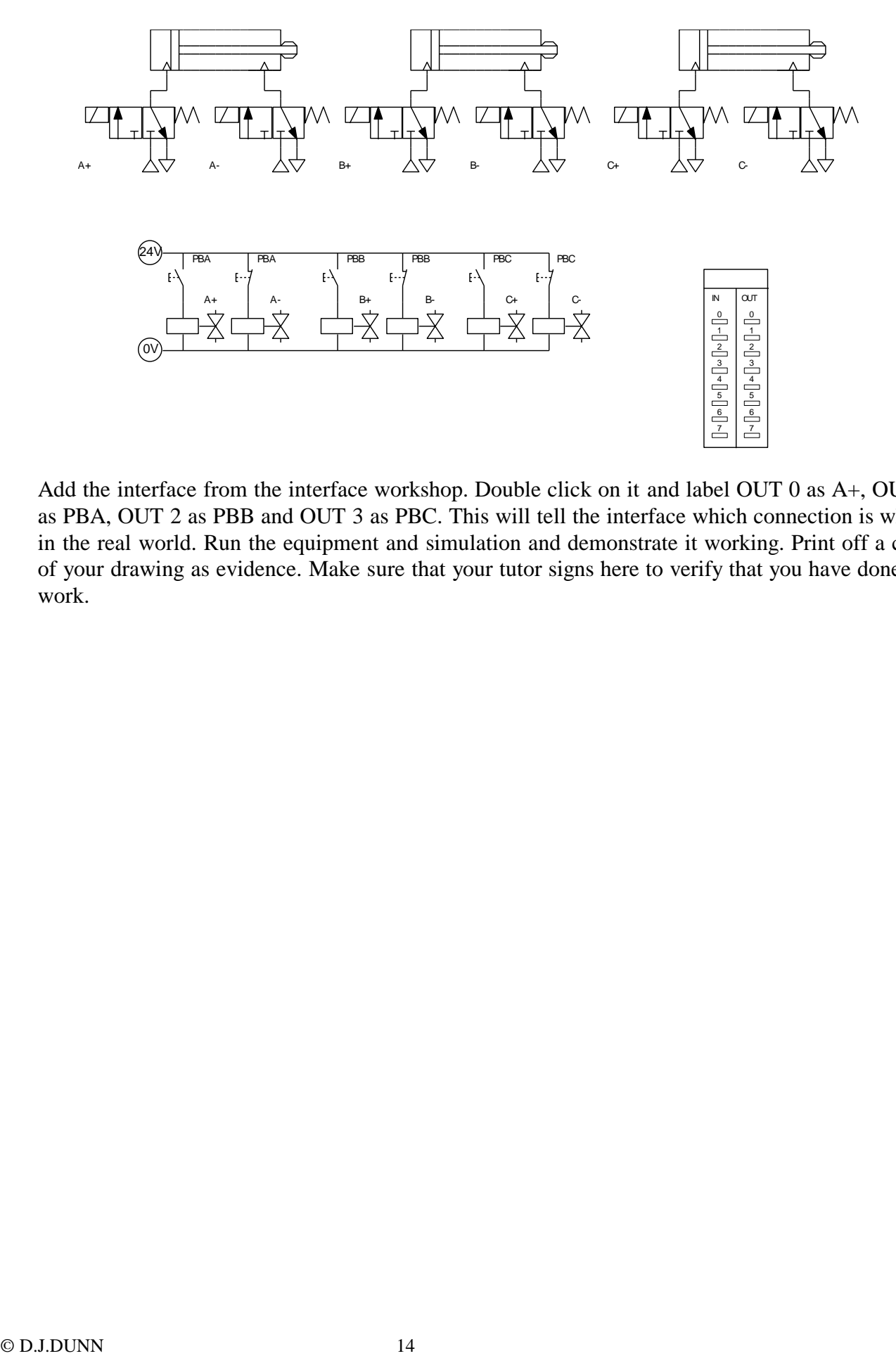

Add the interface from the interface workshop. Double click on it and label OUT 0 as A+, OUT 1 as PBA, OUT 2 as PBB and OUT 3 as PBC. This will tell the interface which connection is which in the real world. Run the equipment and simulation and demonstrate it working. Print off a copy of your drawing as evidence. Make sure that your tutor signs here to verify that you have done the work.